## **Finding Zoom recordings**

## On the Web

You can view the location of Local Recordings on the web if the meeting was recorded with Zoom client for Windows version 4.0.25513.0228 or later, or Zoom client for Mac version 4.0.25513.0228 or later. This will only display the recording file path. You will need to open the file on the computer where the meeting was recorded to view the recording.

- 1. Log in to the Zoom web portal.
- 2. Navigate to My Recordings and click the Local Recordings tab.

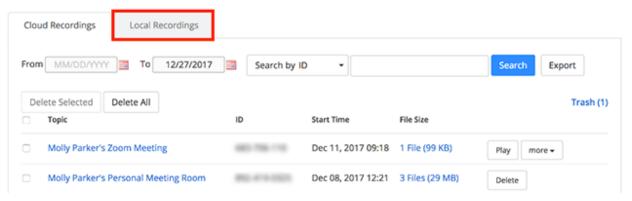

3. This will display the meeting topic, meeting ID, date and time, computer name, and file path for the recording.

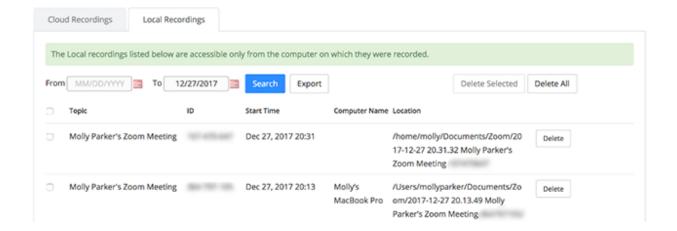

4. If you click Delete to remove a recording from the list, it will no longer appear in your web portal, but it will still be stored on the computer where it was recorded.

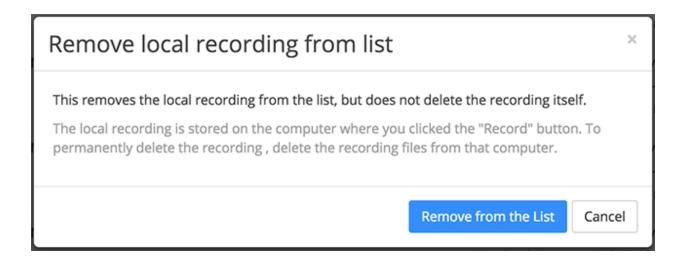